#### **Achieving compliance with the latest IBM i security features**

#### **Thomas Barlen**

Senior Managing Consultant barlen@de.ibm.com IBM Systems Lab Services & Training

### **IBM Systems Lab Services**

COMMON, Luxemburg 23. May 2019

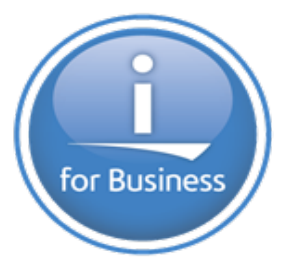

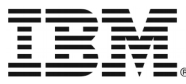

# Agenda

- Base IBM i security enhancements
- Access Control security enhancements
- Database security enhancements
- Network security enhancements

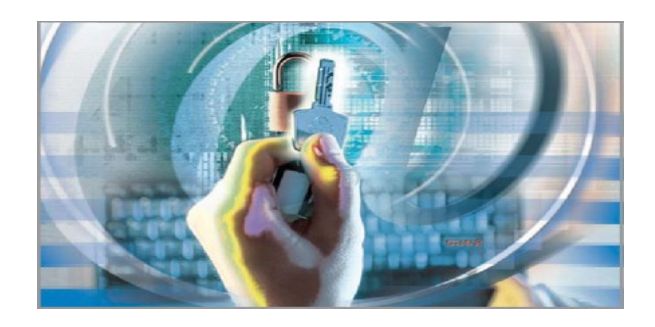

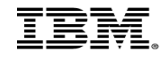

# Agenda

- Base IBM i security enhancements
- Access Control security enhancements
- Database security enhancements
- Network security enhancements

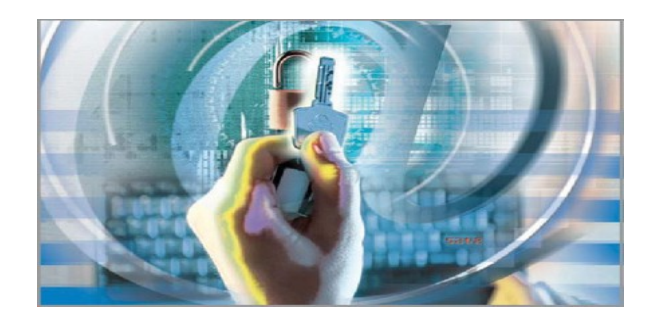

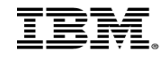

#### QPWDRULES Password rules

NOTE: Validation tab 2 are the combined password when using the QPWDRUL value

Require characters

**Enforces** 

password

policies also

for \*SECOFRs

OK | Cancel

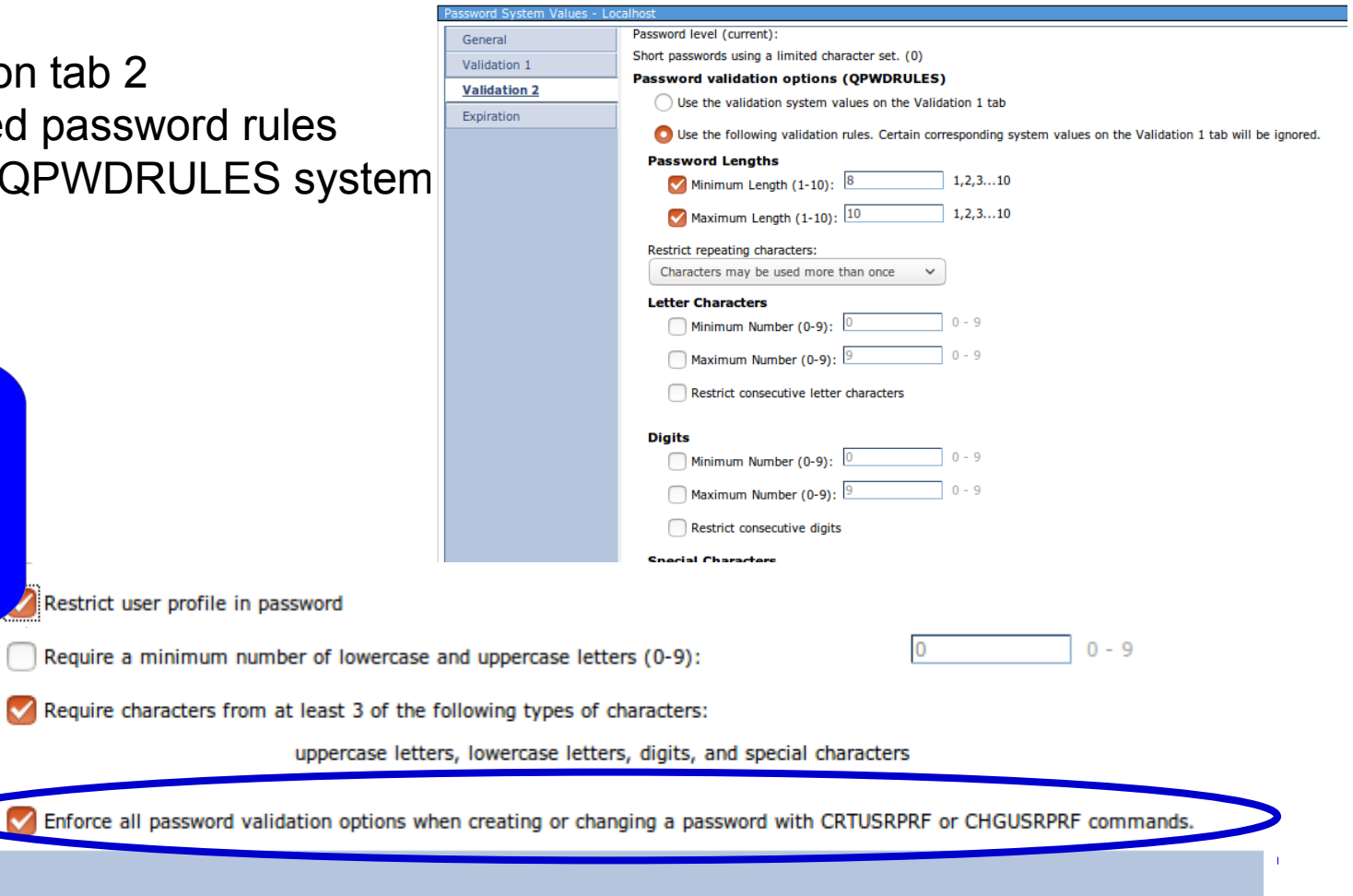

Require a new character in each position from previous password

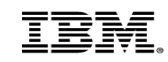

# QPWDCHGBLK – Password Change Block

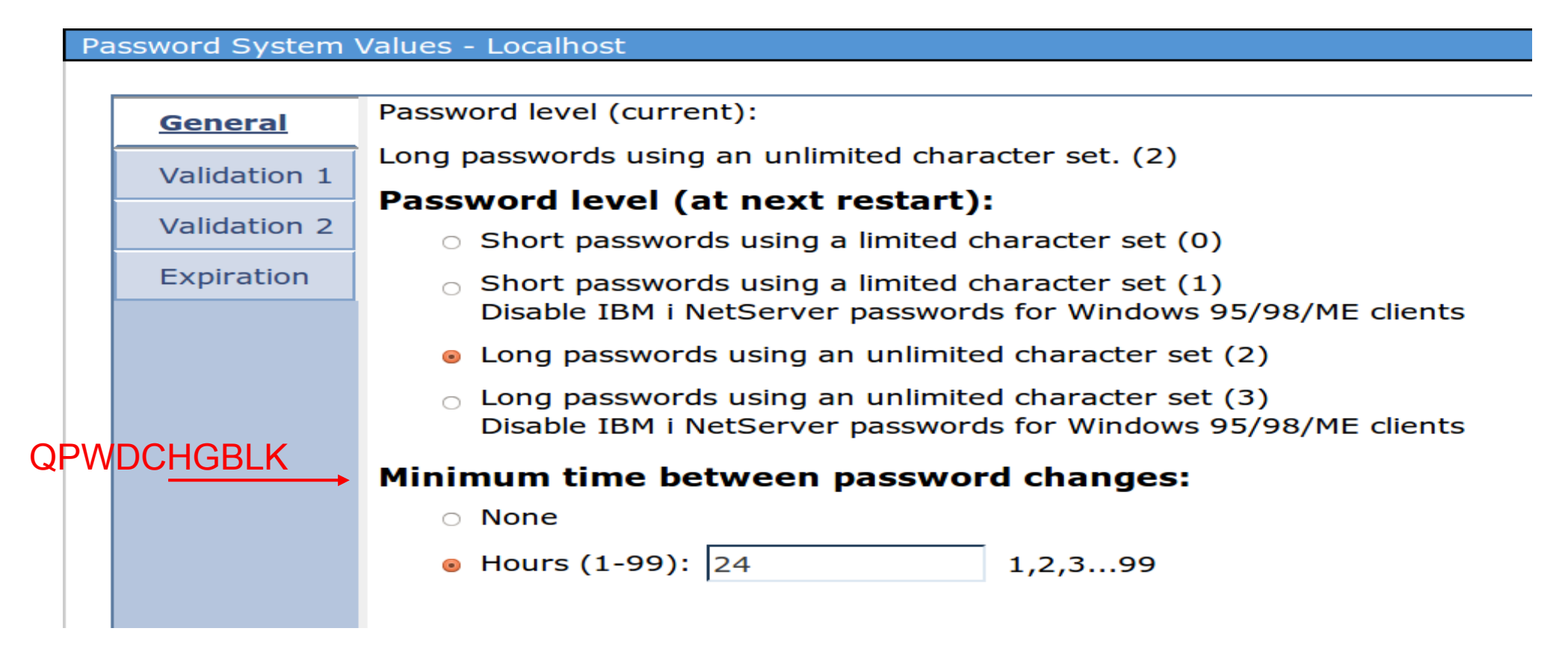

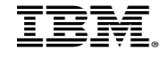

# Password validation exit program

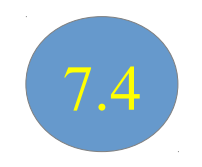

- Exit point and QPWDVLDPGM system value behavior changes
	- When running in a system job, subsystem job or the SCPF job, exit programs will not be called for the program specified for the QPWDVLDPGM system value or for exit points:
		- QIBM\_QSY\_VLD\_PASSWRD
		- QIBM\_QSY\_CHK\_PASSWRD
		- QIBM\_QSY\_RST\_PROFILE
		- QIBM\_QSY\_CHG\_PROFILE
		- QIBM\_QSY\_DLT\_PROFILE
		- QIBM\_QSY\_CRT\_PROFILE

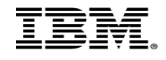

# Service tools enhancements

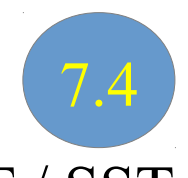

- Additional password rules have been introduced for the DST / SST environment
	- The new rules are based on the password rules (QPWDRULES) system value
	- Rules are only enabled when the service tools password level is 2

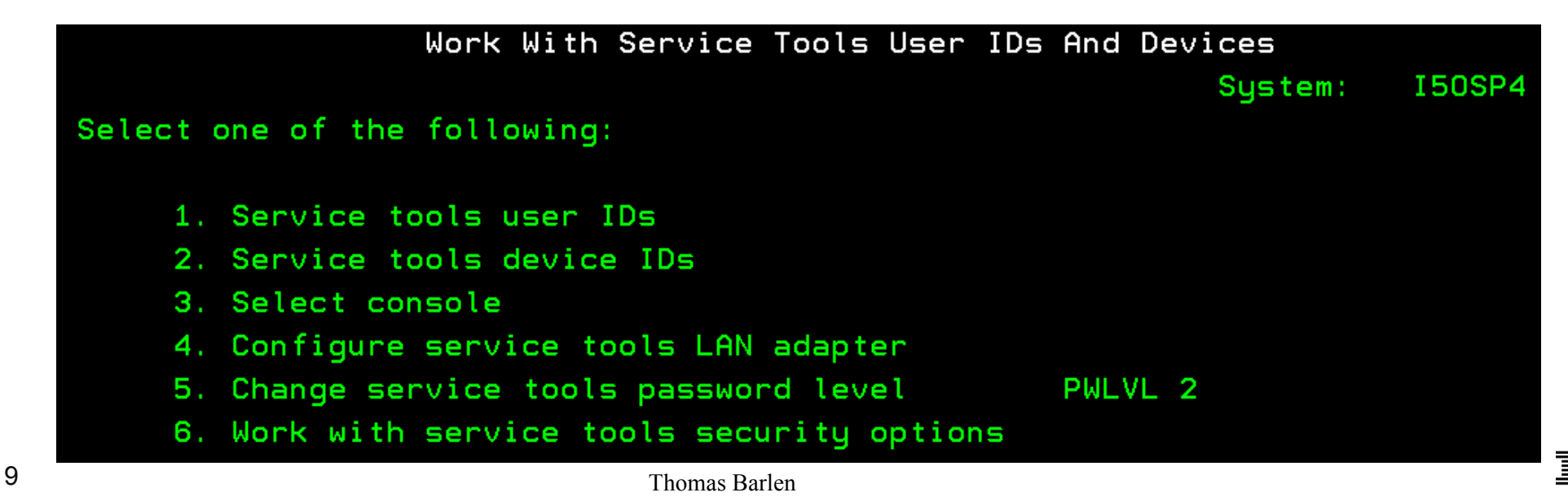

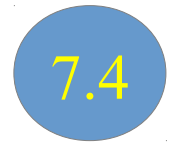

• SST / DST password level and rules can also be changed via new CL command – Change SST Security Attributes (CHGSSTSECA)

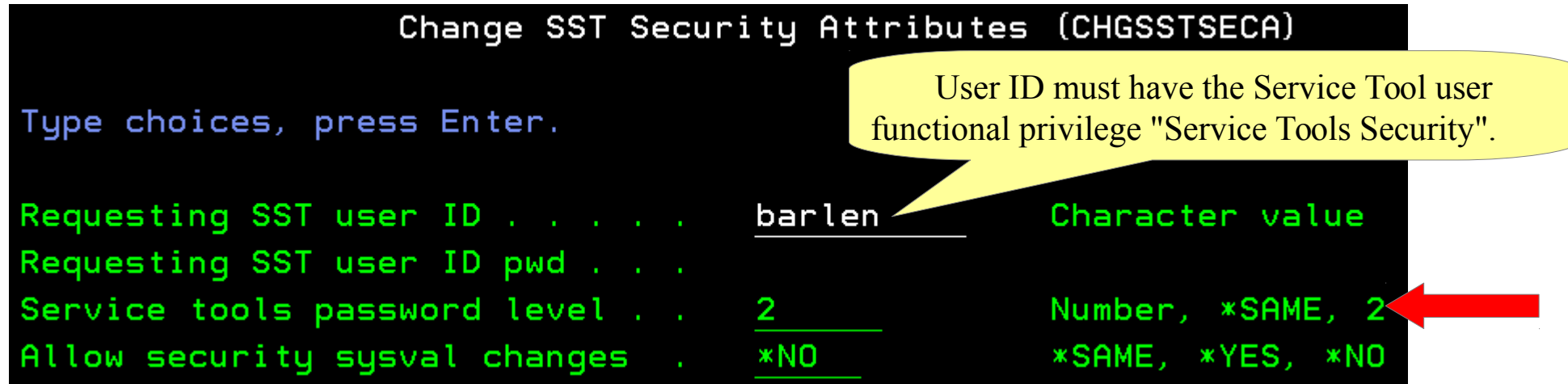

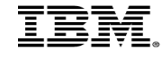

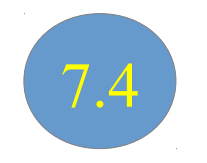

● Change SST Security Attributes (CHGSSTSECA)

#### SST Password Rules:

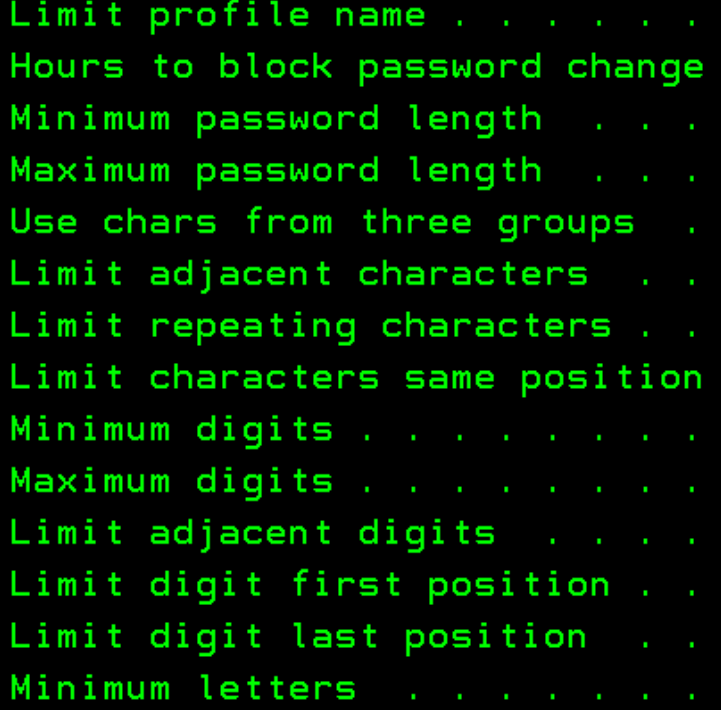

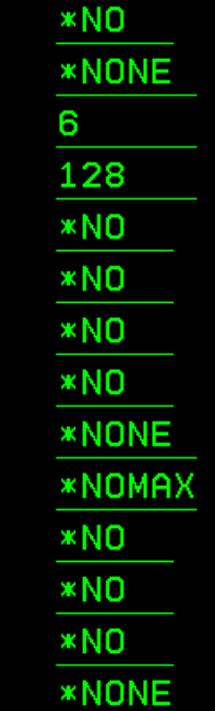

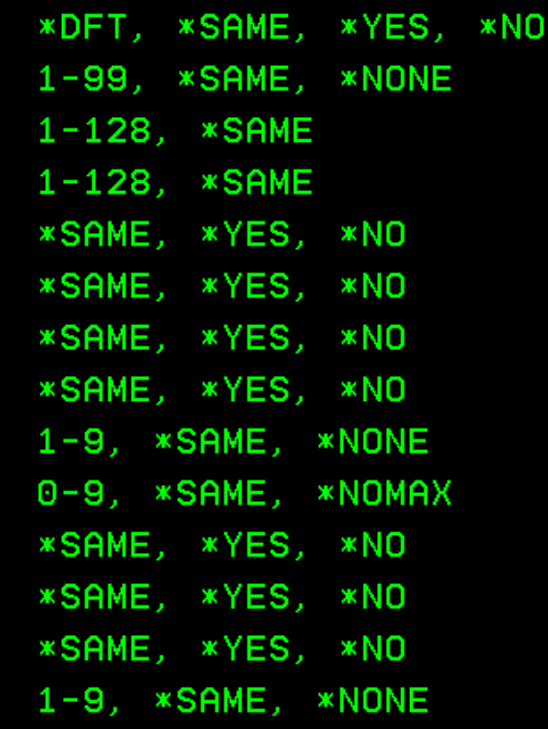

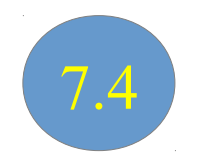

- More new SST / DST related commands
	- Display SST Security Attrs (DSPSSTSECA)

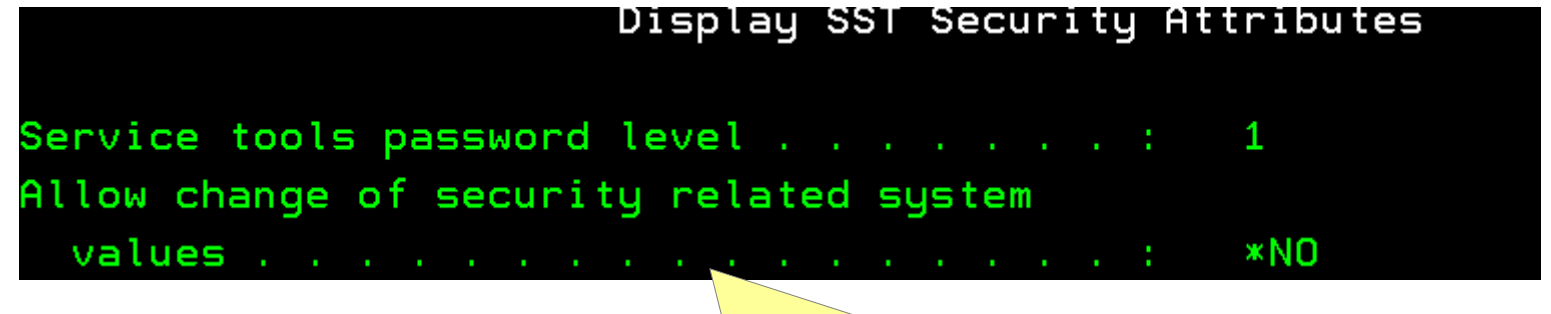

IBM i user profile must have \*SECADM or \*AUDIT special authority to be able to call this CL command

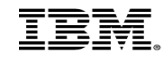

- 
- More new SST / DST related commands to manage SST / DST users
	- Create Service Tools User ID (CRTSSTUSR)
	- Change Service Tools User ID (CHGSSTUSR)
	- Delete Service Tools User ID (DLTSSTUSR)

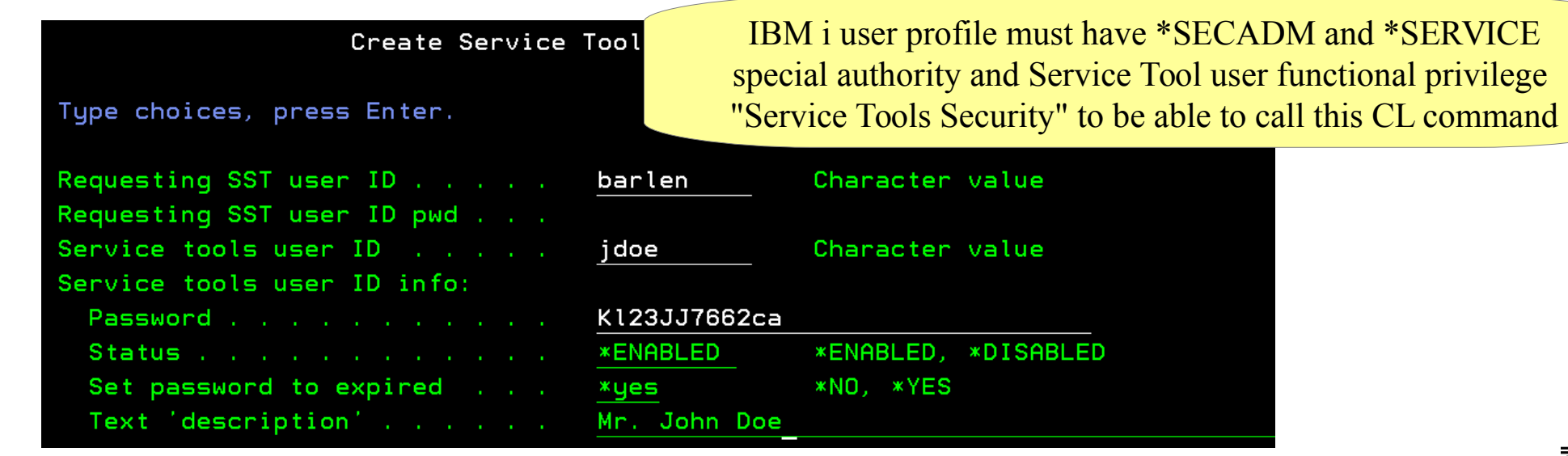

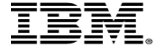

## Auditing Enhancements

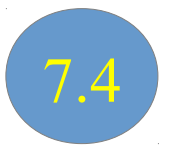

- DS audit journal type contains now 4 additional entry types
	- D Delete of a service tools user ID using the DLTSSTUSR command
	- H Change to a service tools user ID using the CHGSSTUSR command
	- R Create of a service tools user ID using the CRTSSTUSR command
	- S Change to the service tools security attributes using the CHGSSTSECA command.
- New DB2 Mirror for i audit journal entry types activated via \*SYSMGT audit event class in QAUDLVL/QAUDLVL2 system value
	- M0 Db2 Mirror setup tools
	- M6 Db2 Mirror Communication Services
	- M7 Db2 Mirror Replication Services
	- M8 Db2 Mirror Product Service
	- M9 Db2 Mirror Replication Stat

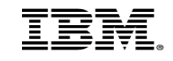

# Crypto Performance

- Power 8/9 in-core Cryptographic Performance Acceleration
	- Support within the processor itself, no additional products or HW required
	- *Automatic* performance acceleration for certain cryptographic algorithms
		- AES & SHA-2 message digest
	- Does not support "cryptographic key" storage
		- Certain customers will still need the HW Cryptographic Coprocessor Card
	- Performance gains will be realized in support such as:
		- Customer applications that use the Cryptographic Services APIs
		- SSL (Secure Socket Layer) / Transport Layer Security (TLS)
		- VPN (Virtual Private Network)
		- Software Tape Encryption

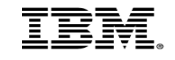

# Agenda

- Base IBM i security enhancements
- Access Control security enhancements
- Database security enhancements
- Network security enhancements

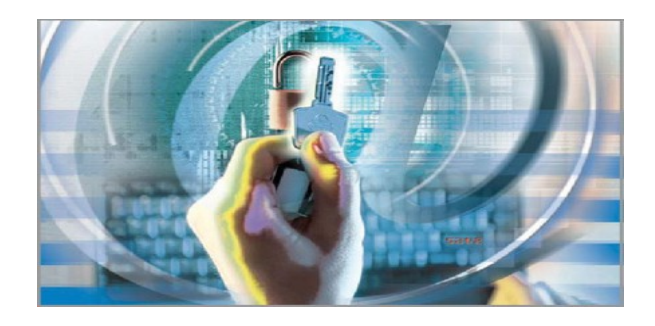

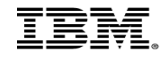

# IBM i Authority Collection

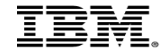

# Background: Security and Compliance - The Issue

- Customers run many applications on a single partition
	- No detailed knowledge of the applications… where is the data?
		- Data in DB2 or IFS ... but where?
	- Once found, how do you lock down security without application breakage?
		- What is the "minimum" authority level that can be granted for the end user?
	- Many customers have little to no idea what interfaces an application uses so the authority requirements cannot be determined
	- Applications are shipped with excessive public authority (common problem) which leads to security exposures
- The problem: customers don't change security leaving data exposed

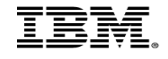

# Solution: IBM i Authority Collection

- Initially introduced with IBM i V7.3
- Utility that captures pertinent data associated with an authority check
	- Included as part of the base IBM i OS
	- The collection covers all native IBM i file systems
	- Focus on capturing only unique instances of the authority check
	- Run-time performance, while the collection is active, will degrade 2-3%
	- Storage consideration for long running authority collection
- The collection includes key pieces of information... (including) *What authority is required for this authority check*

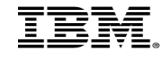

# Implementation

- The Authority collection is "user" based in the 7.3 release
	- Turn on the authority collection for a given user(s)
	- Collect authority information for the user
		- Cannot collect information on the group level but object access allowed via a group profile authority is collected

7.4

- Adopted authority information collected
- Authority collection can now be enabled on an object basis
	- Collect information for a given object
	- New attribute on every object specifies whether authority collection is enabled

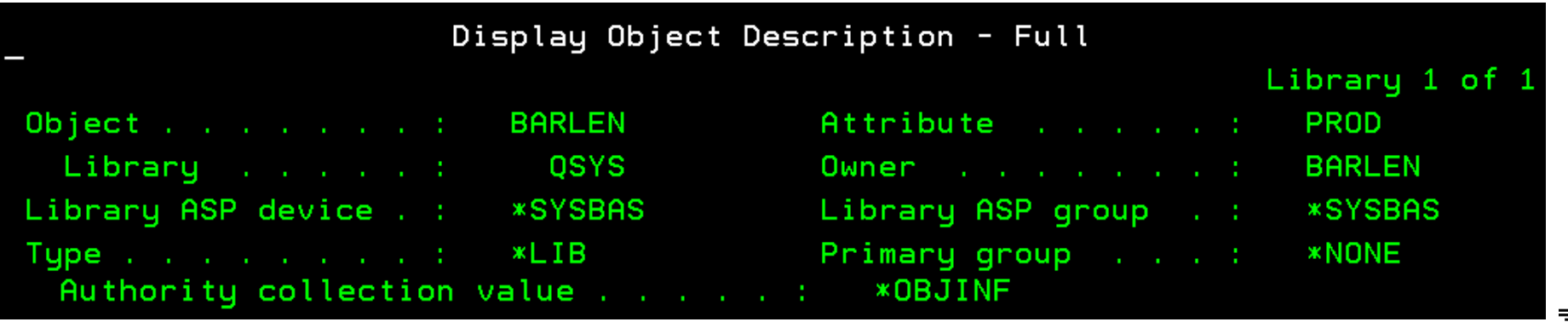

# Running the collection – Start collection for user(s)

- Collection is started with the Start Authority Collection (STRAUTCOL) command
	- Requires at least the user profile to be specified and a library selection

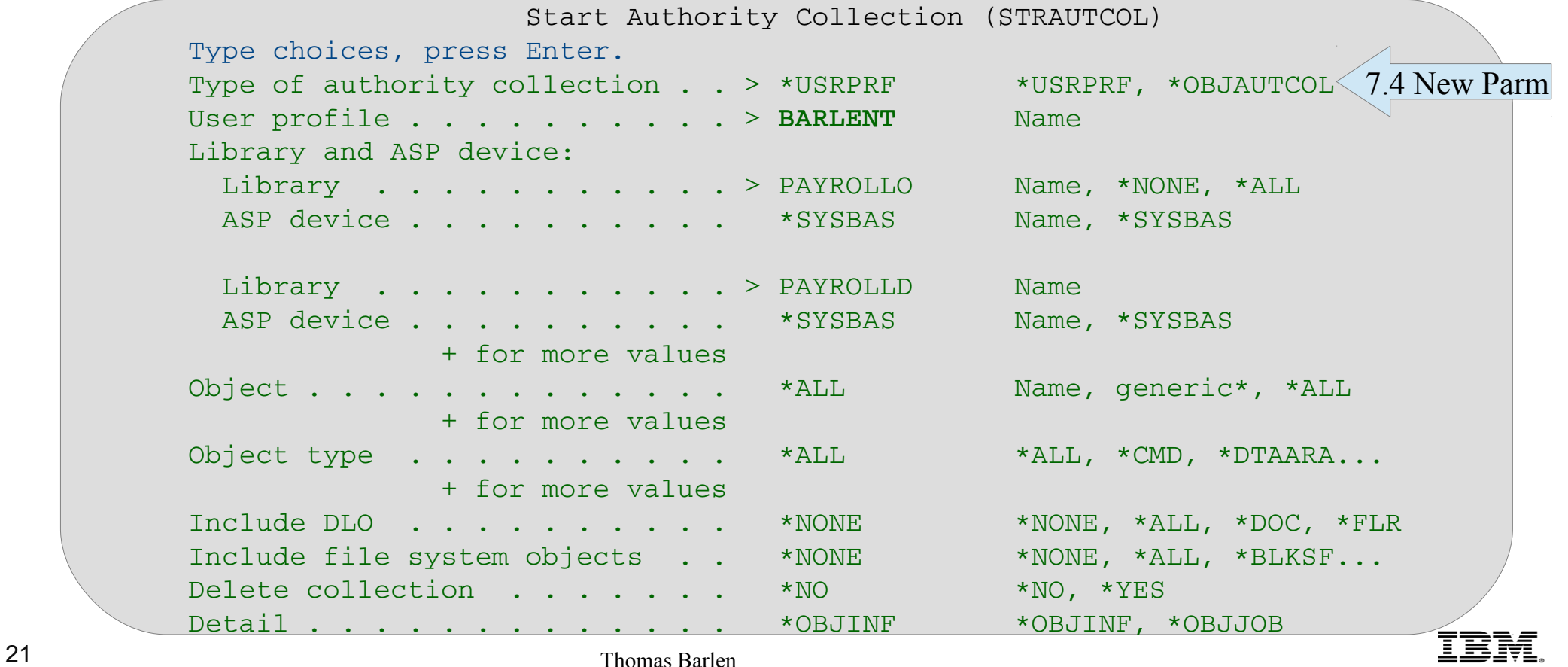

# Running the collection – Start collection for object(s)

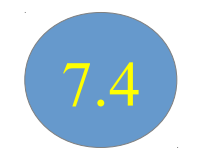

- Authority collection for objects need to be started differently
	- First define the objects you want to collect authority information for

```
                                          Change Authority Collection (CHGAUTCOL)                                            
Type choices, press Enter.                                                     
Object . . . . . . . . . . . . . \frac{1}{\sqrt{q}} / \frac{1}{\sqrt{q}} / \frac{1}{\sqrt{q}} / \frac{1}{\sqrt{q}} / \frac{1}{\sqrt{q}} / \frac{1}{\sqrt{q}} / \frac{1}{\sqrt{q}} / \frac{1}{\sqrt{q}} / \frac{1}{\sqrt{q}} / \frac{1}{\sqrt{q}} / \frac{1}{\sqrt{q}} / \frac{1}{\sqrt{q}} / \frac{1}{\sqrtAuthority collection value . . . > *OBJINF *NONE, *OBJINF
Include dependent objects . . . > *LF *NO, *LF
Directory subtree . . . . . . *NONE *NONE, *ALL
Symbolic link  . . . . . . . . .   *NO           *NO, *YES                     
Delete collection . . . . . . *NO *NO, *YES
```
– Next start the collection

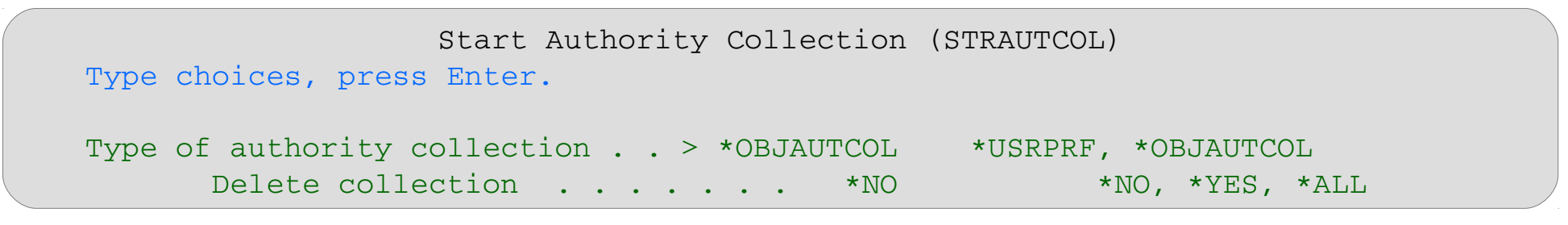

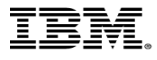

# Running the collection - Stop

- Collection is ended with the End Authority Collection (ENDAUTCOL) command
	- Ending user-based collection:

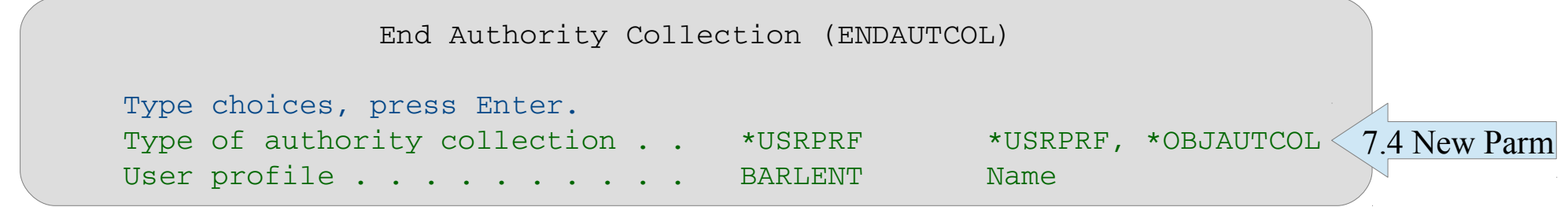

– Ending object-based collection:

```
         End Authority Collection (ENDAUTCOL)         
Type choices, press Enter.                                        
       Type of authority collection . .   *OBJAUTCOL   *USRPRF, *OBJAUTCOL
```
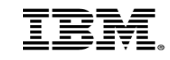

7.4

# Determine list of objects with enabled collection

- It is not obvious which objects have turned on the authority collection attribute
- The following SQL statement can be used to list all object where the authority collection value has been set to \*OBJINF
	- $\rightarrow$  Note  $\rightarrow$  this command can take a while to complete
		- It is better to remember what you have activated

 SELECT \* FROM TABLE (QSYS2.OBJECT\_STATISTICS('\*ALLUSR ','\*ALL') ) AS X WHERE AUTHORITY COLLECTION VALUE = '\*OBJINF'

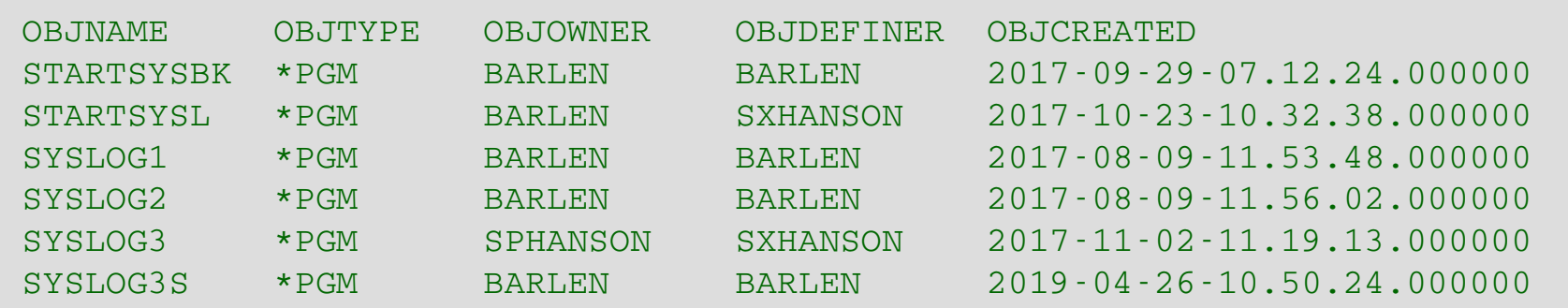

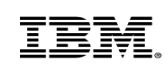

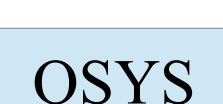

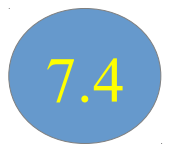

# Determine list of objects with enabled collection

The following command and SQL statement can be used to list all object where the authority collection value has been set to \*OBJINF for a given IFS directory

RTVDIRINF DIR(/) OMIT('/QSYS.LIB')

This will produce a QAEZDxxxxO file

List the objects with the authority collection value set to \*OBJINF

SELECT QEZOBJNAM, QEZOBJTYPE, QEZAUTCOL FROM QUSRSYS.QAEZDxxxxO WHERE OEZAUTCOL = '\*OBJINF'

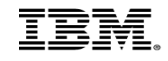

7.4

IFS

# Check for active authority collections for users

The following command and SQL statement can be used to check the status of user-based authority collections

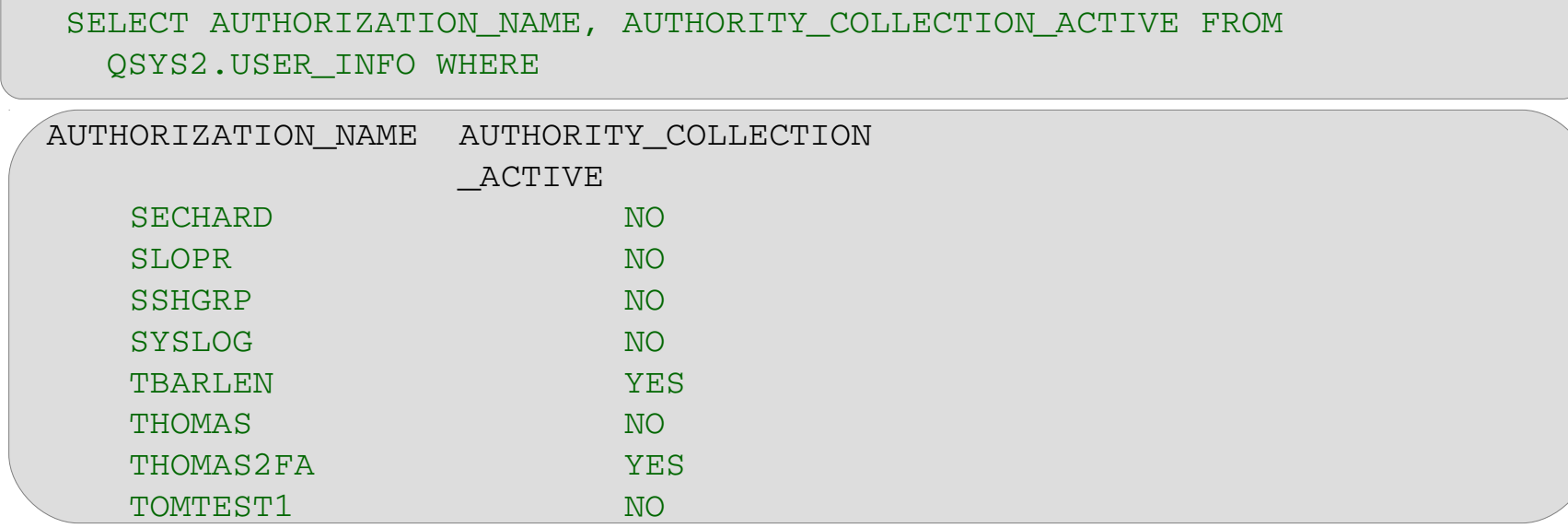

Just checking for active collections

SELECT AUTHORIZATION NAME, AUTHORITY COLLECTION ACTIVE FROM QSYS2.USER\_INFO WHERE AUTHORITY\_COLLECTION\_ACTIVE='YES'

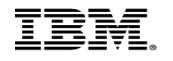

# Check for existing user collection repositories

• The following command and SQL statement can be used to check the existence of user-based authority collection repositories

SELECT AUTHORIZATION NAME, AUTHORITY COLLECTION ACTIVE FROM QSYS2.USER\_INFO WHERE **AUTHORITY\_COLLECTION\_REPOSITORY\_EXISTS='YES'**

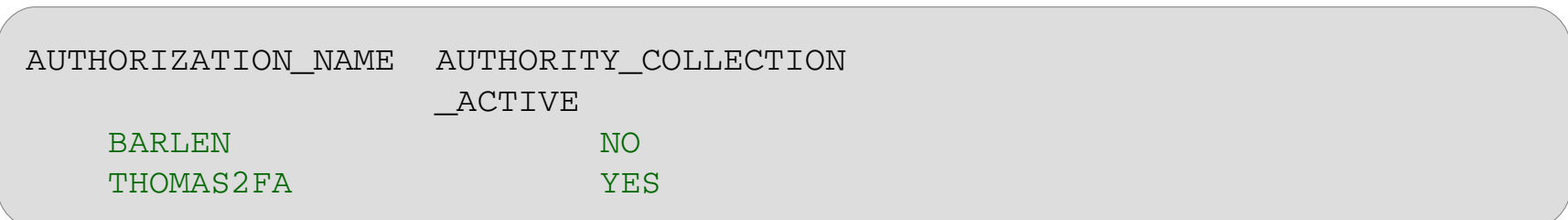

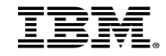

# Check for active authority collections for objects

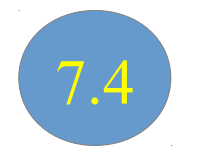

The Display Security Attributes (DSPSEAC) command can be used to check if object-based authority collection has been started on the system

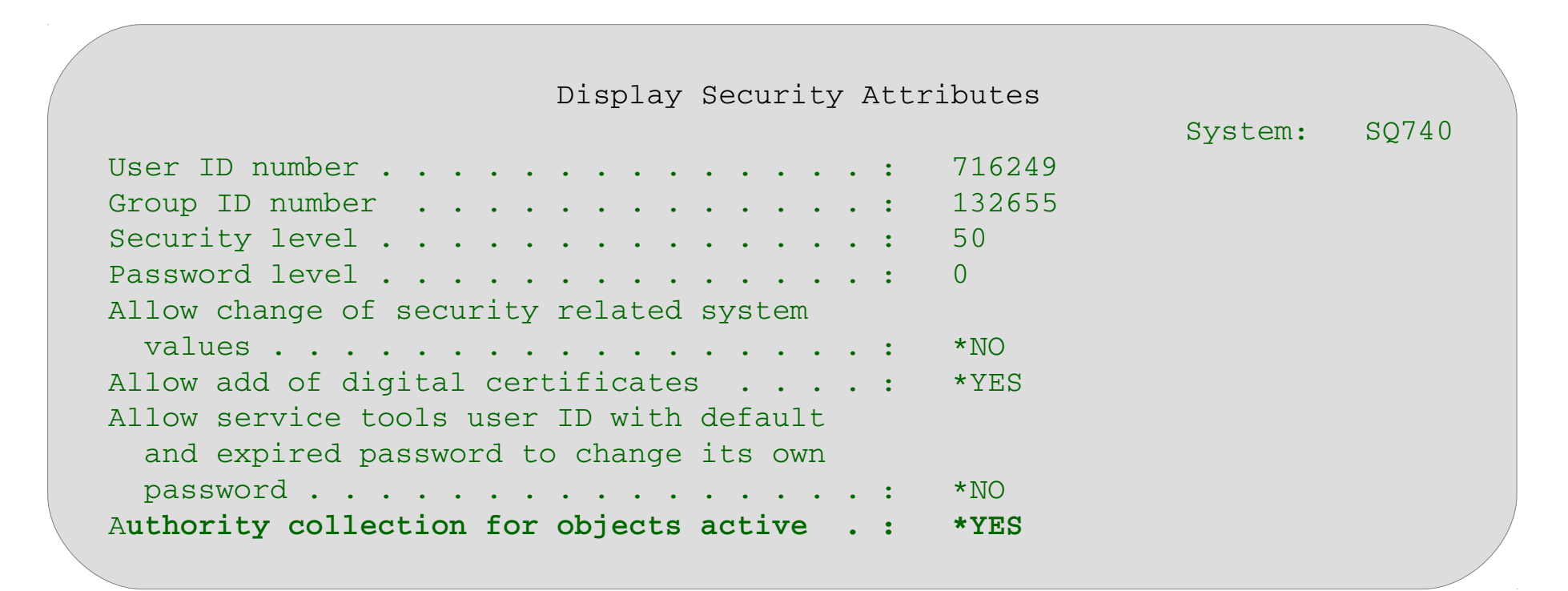

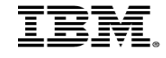

# Captured data analysis

- Collected data is stored in table QSYS2.AUTHORITY\_COLLECTION
	- The collected information contains the following:
		- Object name, Library name, ASP device, Object type
		- SQL name, SQL object type, SQL schema name
		- Path name and object name
		- Authorization list for the object
		- Required authority
		- Current authority
		- Authority source for the user that satisfies the authority request
		- Adopted authority indicator (adopt was used to satisfy the authority request), Current adopted authority, Adopted authority source, Adopting program name and indicator (adopting program that was used to satisfy the authority request), Adopting program library, Adopting program object type (\*PGM or \*SRVPGM), Adopting program owner
		- Stack info (most recent invocation and most recent user state invocation including procedure name and statement)
		- Job name, Job user, Job number
			- Current job user profile
			- Group profile and indicator (group profile that was used to satisfy the authority request)
	- Date and time of authority check

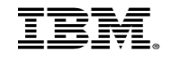

• Example of a query output for a user collection

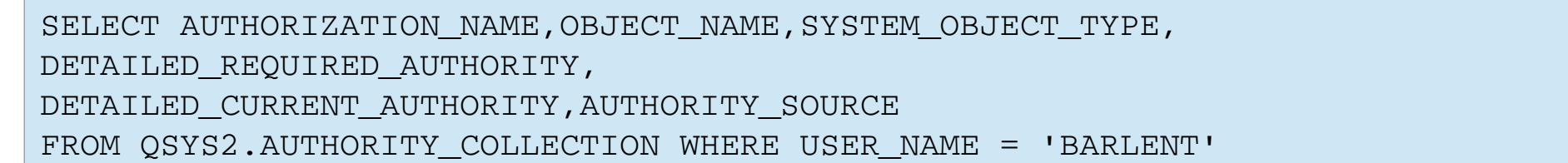

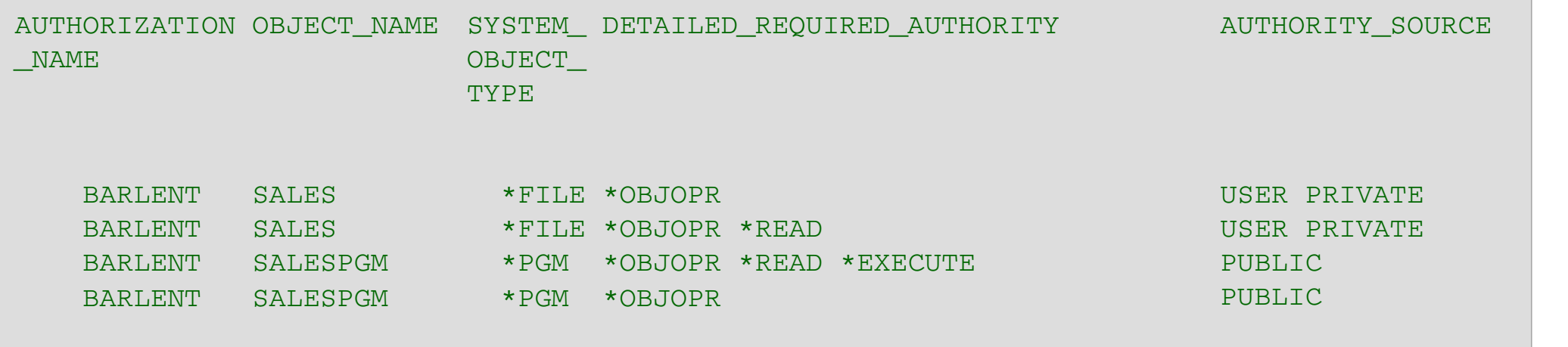

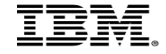

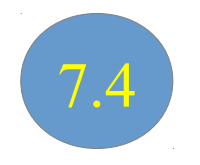

- Example of a query for an object collection
	- See who performed changes on file SALARIES in library PAYROLL

```
WITH emp activity (username, cur auth, req auth) AS (
                 SELECT "CURRENT_USER",
                  detailed current authority,
                  detailed required authority
                          FROM qsys2.authority_collection_object aco
                          WHERE system_object_schema = 'PAYROLL'
                     AND system object name = 'SALARIES'
                     AND adopting_program_owner IS NULL
\overline{\phantom{a}}SELECT *
         FROM emp activity
         WHERE req auth LIKE '%UPD%'
                               OR req_auth LIKE '%DLT%'
                               OR req_auth LIKE '%ADD%';
```
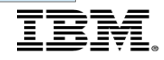

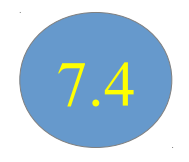

- Following collection objects are available when using object-based authority collections
	- AUTHORITY\_COLLECTION\_OBJECT

View to look at information that was collected for libraries and objects in libraries during authority collection for objects.

– AUTHORITY\_COLLECTION\_LIBRARIES

View to look at information that was collected for all libraries and objects in libraries during authority collection for objects.

- QSYS2.AUTHORITY\_COLLECTION\_OBJECT and QSYS2.AUTHORITY\_COLLECTION\_LIBRARIES return the same results
- QSYS2.AUTHORITY\_COLLECTION\_OBJECT will perform better when the number of entries in the authority collection is large and you are looking for a specific object
- QSYS2.AUTHORITY COLLECTION LIBRARIES will perform better when the number of entries in the authority collection is small or you are looking for all or most objects in the authority collection

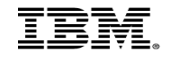

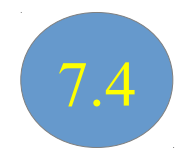

#### – AUTHORITY\_COLLECTION\_FSOBJ

View to look at information that was collected for all file system objects in the "root" (/), QOpenSys, and user-defined file systems

– AUTHORITY\_COLLECTION\_DLO

View to look at information that was collected for document library objects (DLO)

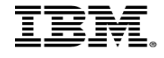

# Deleting the collection

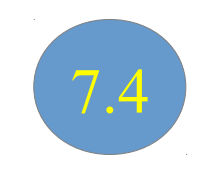

- The authority collection can be deleted with the Delete Authority Collection (DLTAUTCOL) command
	- Ending user-based collection:

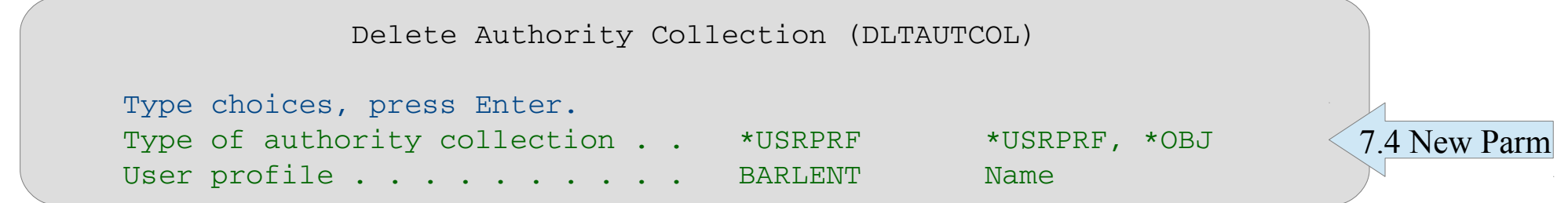

– Ending object-based collection:

```
         Delete Authority Collection (DLTAUTCOL)         
Type choices, press Enter.                                        
       Type of authority collection . .   *OBJ         *USRPRF, *OBJ           
                                                                   *ALL
```
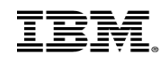

# Deleting the collection

- The authority collection is for a given user is deleted with the Delete Authority Collection (DLTAUTCOL) command
	- Requires at only the user profile to be specified

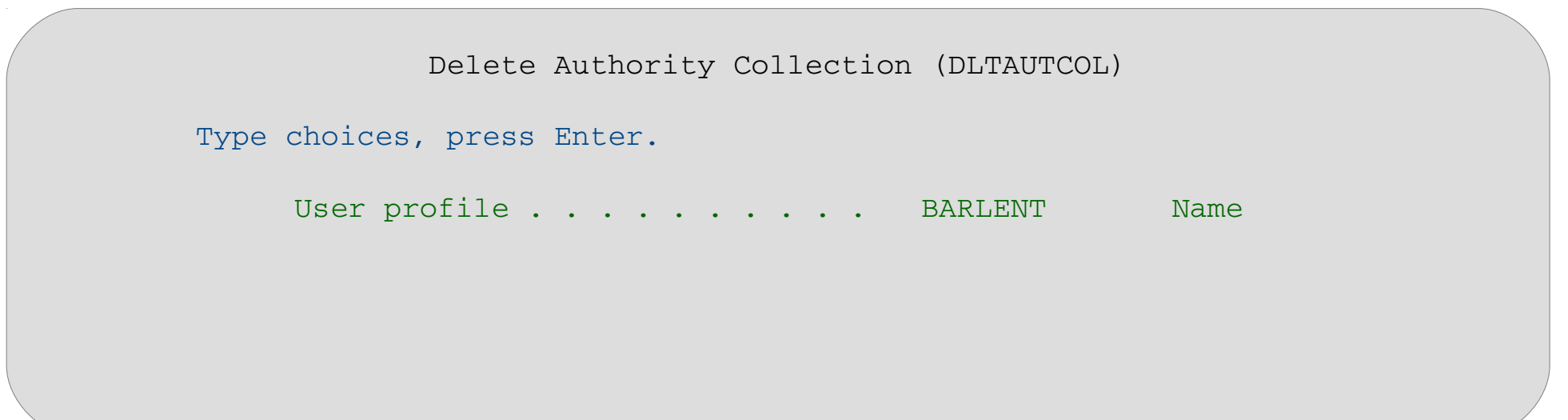

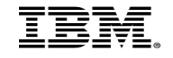

# Agenda

- Base IBM i security enhancements
- Access Control security enhancements
- Database security enhancements
- Network security enhancements

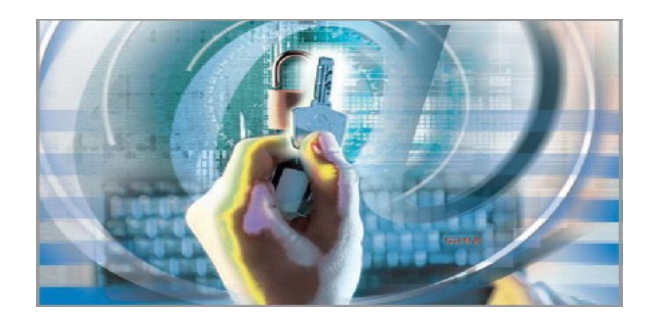

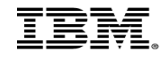

#### Database Security Enhancements

- Business data is one of the most valuable assets in a company
- Sensitive data must be properly protected
	- Access control via object permissions
	- Encryption of sensitive data
	- Monitoring of unauthorized access attempts
	- Monitoring and control of read / write access over the network
	- Classification of data
- Most protection measures have been in IBM i for many years
- DB2 for IBM i provides new functions that can be used to implement
	- More granular access controls
	- Transparent encryption of data

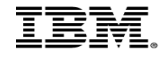

### Database Encryption

- IBM i provides several methods for encrypting data at rest
	- Common Cryptographic Architecture (CCA) APIs that use the 4765 / 4767 cryptographic coprocessor
	- Cryptographic Services APIs
	- SQL encryption
- Using APIs to encrypt data within the business application requires changes to
	- Application code
	- Database column types and length
	- Interface changes for importing and exporting data
- New functions can be used to
	- Provide transparent encryption to applications
	- Data masking
	- Access control to data

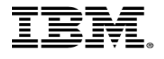

## 7.1 IBM i DB2 Field Procedures

# Column Level Encryption and Data Masking Enablement

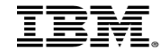

# DB2 Field Procedures – 7.1

- **DB2 Column Level (field) exit support**
	- Exit program (Field Procedure) called on insert/update/read of a column
	- Similar to "Triggers" but additional support to enable encryption
	- Exit added via SQL Alter Table
		- One exit per column

# • **Enables Column Level Encryption**

- Encrypt/Decrypt data in a DB2 column
	- No need to change column attributes like field length or data type
- Encryption Key management must be implemented by the Exit Program (Field Procedure)

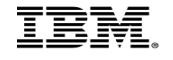

# DB2 Field Procedures – 7.1

## • **Data Masking support**

- Depending on FieldProc controls, data can be masked during decoding
- Example: User might just see last 4 digits of credit card PAN PAN: \*\*\*\* \*\*\*\* \*\*\*\* 1233
- Special considerations when updating or inserting rows
	- Special return code specified in sqlstate parameter Field Encoding function

## **DB2 handles all length and data type issues**

- I/O buffer doesn't change but encrypted data length and data type can change
	- I/O buffer for SS# is 9 and type character
	- Result of encryption is, for example, length 16 and data type binary
		- Managed by DB2 internally

## • **Field Procedure is a user written program**

41 Thomas Barlen – Business partner solutions are available as well Example: Syncsort(Enforcive/Vision Solutions), Raz-Lee, Patrick Townsend, Linoma<sub>==</sub>

# Row and Column Access Control

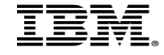

### Row and Column Access Control (RCAC) - 7.2

- Provides more granular access control to columns or rows depending on user/group
- Implemented in DB
- Controls access for all interfaces, i.e. native SQL, ODBC, FTP, etc.
- Two sets of rules
	- Row access
		- Returns only rows where a user has access to
	- Column access
		- Masks data that a user does not has access to
- *IBM Advanced Data Security for i* is required
	- No-charge feature, IBM i Option 47 required for RCAC

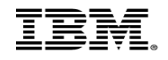

## Implementation

- RCAC can be used to complement the table privileges model
- Implemented via SQL commands
- Alters a table and adds access controls for rows and columns
- Enforced via database engine

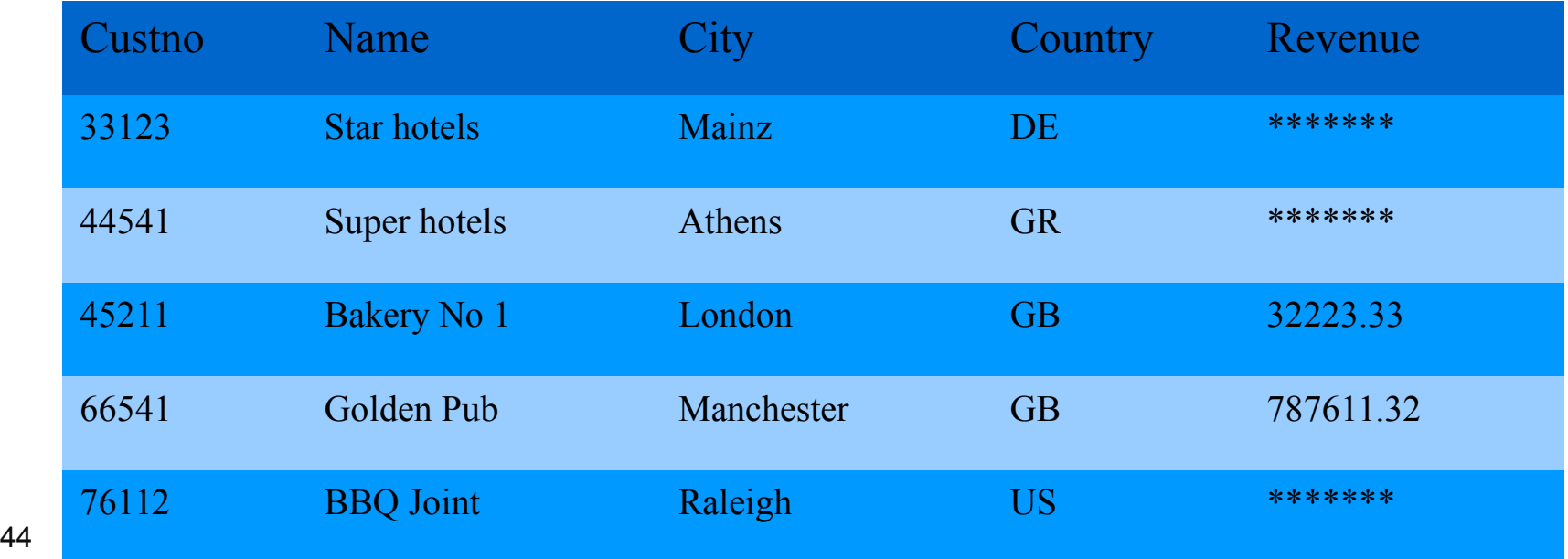

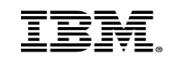

### Row access control

Limit access to rows based on accessing user or group membership

```
CREATE PERMISSION SALARY_ROW_ACCESS ON EMPLOYEE
    FOR ROWS WHERE VERIFY GROUP FOR USER(SESSION USER,
             'MGRGRP') = 1
     ENFORCED FOR ALL ACCESS
     ENABLE;
COMMIT;
ALTER TABLE EMPLOYEE
ACTIVATE ROW ACCESS CONTROL;
COMMIT;
                                        SESSION_USER: Current job user
                                        CURRENT_USER: Most recent adopted user
                                                                When no adopted authority is 
                                                                active, the effective user 
                                                                of the thread Is returned.
                                        SYSTEM_USER: The authorization ID that 
                                                                initiated the connection 
                                                                is returned.
```
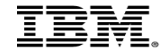

### Column access control

• Mask column values for users who do not have access

```
CREATE MASK SSN_MASK ON EMPLOYEE
    FOR COLUMN SSN RETURN
       CASE
       WHEN (VERIFY GROUP FOR USER(SESSION USER, 'PAYROLL') = 1)
             THEN SSN
       WHEN (VERIFY GROUP FOR USER(SESSION USER, 'MGR') = 1)
             THEN 'XXX-XX-' || SUBSTR(SSN,8,4)
         ELSE NULL.
       END
    ENABLE;
COMMIT;
ALTER TABLE EMPLOYEE
   ACTIVATE COLUMN ACCESS CONTROL;
COMMIT;
```
## Determine if RCAC is enabled for a file

• Display object authority (DSPOBJAUT) provides an easy way to determine if RCAC is enabled for a file

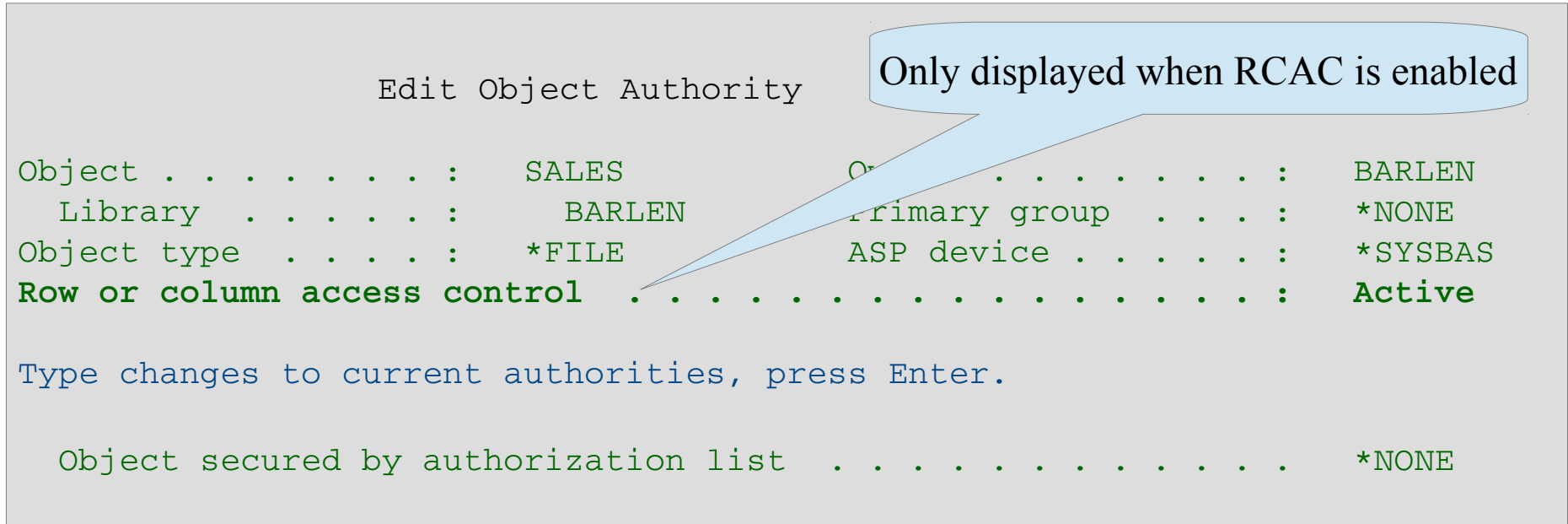

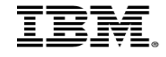

## DB2 for i RCAC Redpaper

IEM

#### **Row and Column Access Control Support in IBM DB2 for i**

Implement roles and separation of duties Leverage row permissions on the database Protect columns by defining column masks Jim Bainbridge **Hernando Bedoya Rob Bestgen Mike Cain Dan Cruikshank Jim Denton Doug Mack Tom McKinley Kent Milligan Redpaper** ibm.com/redbooks

**Many of your RCAC questions will be answered by reading this Redpaper**

**www.redbooks.ibm.com/redpieces/abstracts/redp5110.html**

# Agenda

- Base IBM i security enhancements
- Access Control security enhancements
- Database security enhancements
- Network security enhancements

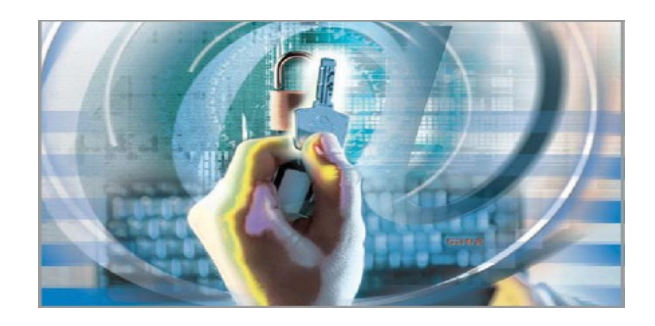

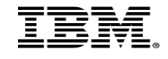

# Syslog reporting

- Demand for reporting security information to central Security Information and Event Management (SIEM) systems (i.e. QRADAR, SPLUNK, ArcSight)
- DB2 group PTF levels for IBM i 7.2 (SF99702) and 7.3 (SF99703) introduce syslog format support
- DB2 table functions DISPLAY JOURNAL and HISTORY LOG INFO have been extended
	- New GENERATE\_SYSLOG and EOF\_DELAY options

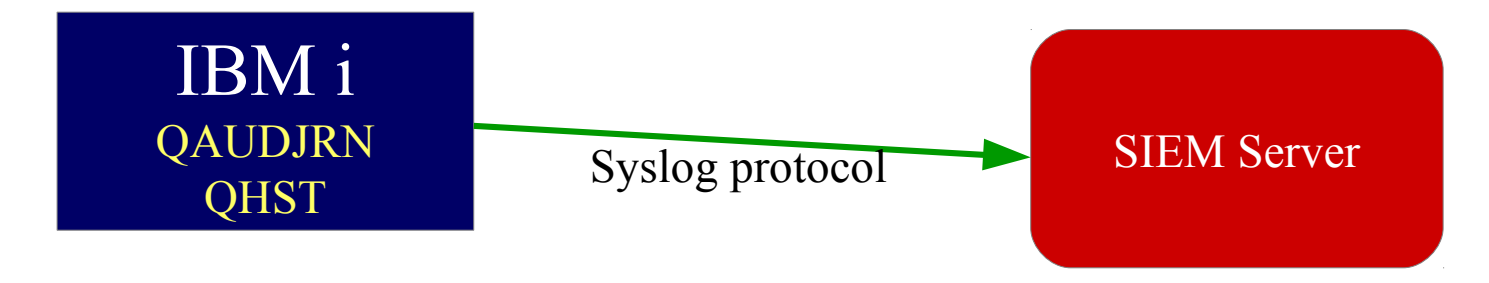

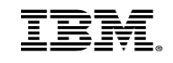

# Syslog reporting (cont'd)

- GENERATE\_SYSLOG
	- Can format messages according to a standardized format
		- Common Event Format (CEF)
		- Supports format of RFC3164 and RFC5424
- **EOF DELAY** 
	- Number of seconds of delay before trying to read additional audit journal / history entries when end of file is reached

```
SELECT syslog_facility, syslog_severity,                   
     cast(syslog_event as varchar(2048) CCSID 37) FROM TABLE    
      (QSYS2.DISPLAY_JOURNAL('QSYS', 'QAUDJRN',                  
      GENERATE_SYSLOG =>'RFC5424', EOF_DELAY => 10              
      ) ) AS X WHERE syslog_event IS NOT NULL AND               
      JOURNAL_ENTRY_TYPE IN ('AD','AF','CA','CD','CP','CO','DO',
                     'OW','PW','SV');   
Example
```
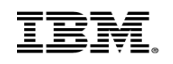

# Syslog reporting (cont'd)

• Generated output example

```
CEF:0|IBM|IBM i|7.3|QSYS-QAUDJRN|T-PW|Low|reason=Invalid password
   msg=User FAKEUSER name not valid suser=QUSER 
    sproc=172387/QUSER/QZSOSIGN shost=SQ740 src=127.0.0.1 spt=56903
CEF:0|IBM|IBM i|7.3|QSYS-QAUDJRN|T-AF|Medium|reason=Authority failure
   msg=Not authorized to object fileType=*USRPRF 
    cs1Label=objName cs1=QSYS/JDPWRSYS suser=JAVA 
    sproc=183687/QUSER/QZRCSRVS shost=SQ740 
Output example
```
src=127.0.0.1 spt=43909

- Generated CEF formatted messages must still be forwarded via syslog
	- Example: PASE logger tool or PASE syslog() function
	- Or by using alternative tools  $\rightarrow$  see session Integrating IBM i into Security Information and Event Management (SIEM) systems - i100850
- Information is available from: https://www.ibm.com/developerworks/ibmi/techupdates/db2/groupptf

# Transport Layer Security (TLS) 1.3 Support

7.4

- Base IBM i network encryption supports now TLS version 1.3
	- Used by default
		- QSSLPCL default is \*TLSV1.3 and \*TLSV1.2
	- TLSV1 and TLSV1.1 have been disabled
- SSLv2 has been completely removed from the OS and cannot be activated anymore
- TLS 1.3 is not compatible to previous TLS versions
	- New protocol enhancements include
		- All handshake messages after the Server Hello message are now encrypted
		- SHA and MD5 algorithms completely removed
		- Legacy symmetric algorithms have been removed
		- Faster session establishments with features, such as
			- TLS false start
			- Allows a client to already send encrypted data immediately after first TLS roundtrip
			- Reduces the round trip time (RTT) with TLS from 2 to 1
		- TLS fast open (defined in RFC 7413)
			- Defines new TCP option  $\rightarrow$  Fast Open Cookie

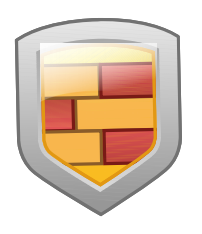

# Transport Layer Security (TLS) 1.3 Support (cont'd)

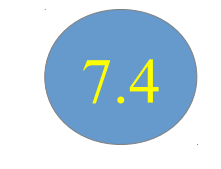

- The default cipher suite list has been significantly reduced in 7.4
	- AES\_128\_GCM\_SHA256
	- AES\_256\_GCM\_SHA384
	- CHACHA20\_POLY1305\_SHA256
	- ECDHE\_ECDSA\_AES\_128 GCM\_SHA256
	- JECDHE\_ECDSA\_AES\_256\_GCM\_SHA384
	- ECDHE\_RSA\_AES\_128\_GCM\_SHA256
	- ECDHE\_RSA\_AES\_256\_GCM\_SHA384
- CHACHA20 is a stream cipher algorithm
	- Performs better on devices without AES hardware acceleration, i.e. smart phones or tablets

TLS V1.3 ciphers

TLS V1.2 ciphers

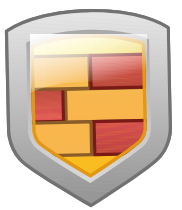

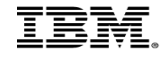

# More TLS changes

- In case of network devices, such as proxy servers, that do not support TLS version 1.3, IBM i 7.4 also supports Middlebox compatibility mode
	- Middlebox Compatibility Mode makes the TLS version 1.3 handshake flow look more like a TLS version 1.2 handshake
	- This is accomplished by filling in legacy fields in handshake messages and by sending a TLS version 1.2 handshake message eliminated from the pure TLS version 1.3 implementation
	- System TLS does not initiate middlebox compatibility mode by default. If needed in your network, this mode can be turned on globally for System TLS using TLSCONFIG option middleboxCompatibilityMode
- All references to Secure Sockets Layer (SSL) have been removed and renamed to Transport Layer Security (TLS)
- New API Retrieve TLS Attributes (QsoRtvTLSA) API allows the retrieval of the systemwide System TLS current default properties.
- The properties can be changed and viewed with TLSCONFIG SST macro
	- Formerly named SSLCONFIG macro

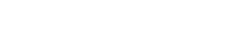

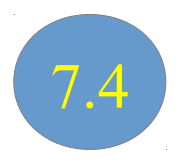

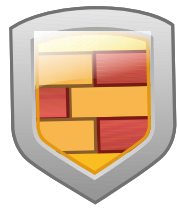

# 7.3 DCM CA Changes

# **With IBM i 7.3 certificate stores are not preconfigured with trusted CA list**

# • If CA trust list is needed, explicit population is

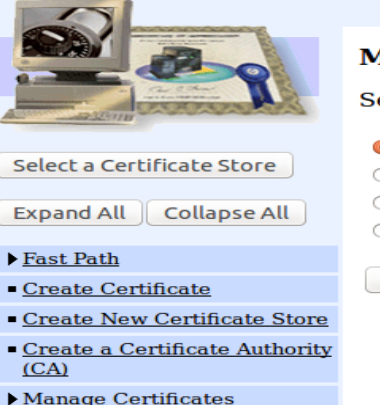

- 
- $\blacktriangleright$  Manage Applications
- $\blacktriangleright$ Manage Certificate Store  $S$ et default eextificate  $\blacksquare$  Populate with CA certificates Change password **Delete commode store**

Select the type of action that you want to perform.

• Set default certificate - Set a certificate as the

- O Populate with CA certificates Populate the ○ **Change password** - Change the password for
- $\cap$  Delete certificate store Delete the current  $ce$

**Continue** Cancel

#### Only CA certificates that use a signature algorithm with at least SHA-2 and 2048 bit keys are in the list

#### **Digital Certificate**

**Populate Certificate Store with Certificate Authority (CA) Certificates** 

Certificate type: Server or client **Certificate store: \*SYSTEM** 

Select the Certificate Authority (CA) certificates to be added to the certificate store, and

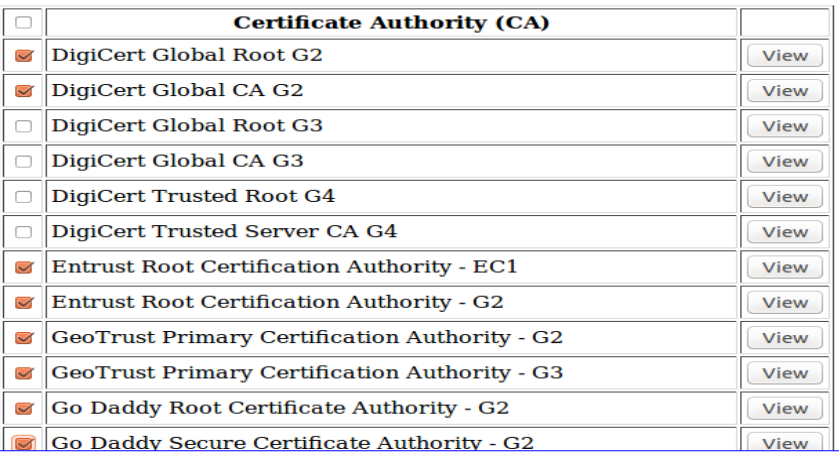

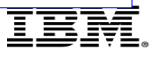

# Digital Certificate Manager APIs

A whole set of new APIs have been introduced to manage certificates via custom programs

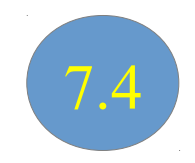

Certificate Authority (CA) certificates in the application trust list:

Telekom Internal Root CA

Go Daddy Secure Certificate Authority - G2

Thomas Linux CA 1

Define CA Trust List

#### Managing Certificate Trust for an application

Add CA Certificate Trust (QycdAddCACertTrust) API Add CA Certificate Trust (QycdAddCACertTrust) API API adds a trusted certificate authority (CA) certificate to the list of API adds a trusted certificate authority (CA) certificate to the list of trusted CA certificates for an application trusted CA certificates for an application

Check CA Certificate Trust (QycdCheckCACertTrust) API Check CA Certificate Trust (QycdCheckCACertTrust) API API verifies that the certificate authority (CA) certificates, identified by API verifies that the certificate authority (CA) certificates, identified by the list of labels, are trusted by the application the list of labels, are trusted by the application

57 of trusted CA certificates for an application Remove CA Certificate Trust (QycdRemoveCACertTrust) API Remove CA Certificate Trust (QycdRemoveCACertTrust) API API removes a trusted certificate authority (CA) certificate from the list API removes a trusted certificate authority (CA) certificate from the list

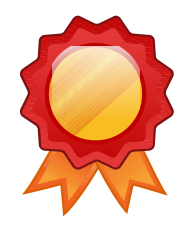

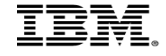

# Digital Certificate Manager APIs (cont'd)

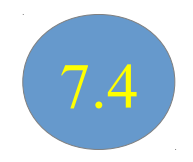

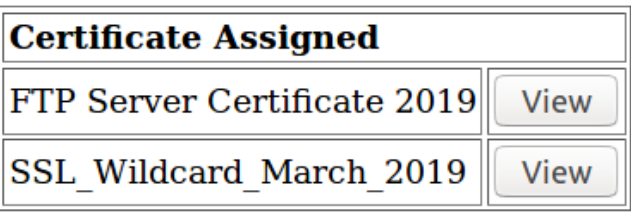

Update Certificate Assignment

#### Managing Certificate Assignment

### Update Certificate Usage (QycdUpdateCertUsage) API Update Certificate Usage (QycdUpdateCertUsage) API

API updates the certificate that is assigned to the registered application in the \*SYSTEM API updates the certificate that is assigned to the registered application in the \*SYSTEM or \*OBJECTSIGNING certificate store. Caller must have \*ALLOBJ and \*SECADM special authorities or \*OBJECTSIGNING certificate store. Caller must have \*ALLOBJ and \*SECADM special authorities

### Remove Certificate Usage (QycdRemoveCertUsage) API Remove Certificate Usage (QycdRemoveCertUsage) API

API removes usage of a certificate from a registered application in the \*SYSTEM API removes usage of a certificate from a registered application in the \*SYSTEM or \*OBJECTSIGNING certificate store. Caller must have \*ALLOBJ and \*SECADM special authorities or \*OBJECTSIGNING certificate store. Caller must have \*ALLOBJ and \*SECADM special authorities

## Retrieve Certificate Usage Information (QycdRetrieveCertUsageInfo) API Retrieve Certificate Usage Information (QycdRetrieveCertUsageInfo) API

58 Thomas Barlett Communication. API retrieves information about one or more registered applications that use certificates and their API retrieves information about one or more registered applications that use certificates and their associated certificate information. associated certificate information.

# Digital Certificate Manager APIs (cont'd)

#### **Renew Certificate**

Certificate type: Server or client **Certificate store: \*SYSTEM** Original certificate label: FTP Client Cert Thomas Barlen

Use this form to renew the certificate. Please provide any missing information.

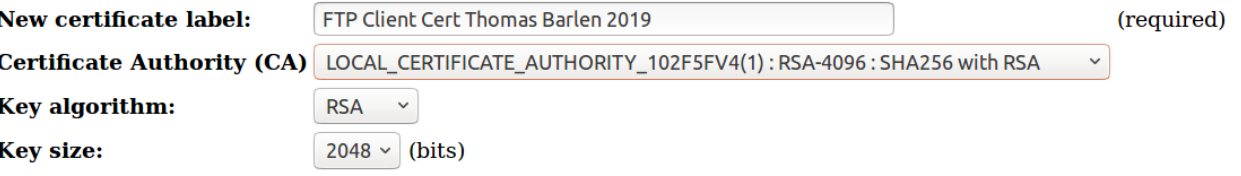

#### Renewing Certificates

### Renew Certificate (QycdRenewCertificate) API Renew Certificate (QycdRenewCertificate) API

API helps to automate the renew certificate process by creating and returning a CSR (Certificate Signing Request) based on an existing certificate and importing an issued certificate into the system certificate store. based on an existing certificate and importing an issued certificate into the system certificate store.

The API is called twice in the renewal process: The API is called twice in the renewal process:

1. Request a new public/private key pair and receive a certificate signing request based on an expiring certificate

- 2. After the CSR has been sent to a CA and an issued certificate has been received, the API is called 2. After the CSR has been sent to a CA and an issued certificate has been received, the API is called
- a second time to have the newly issued certificate imported into the system certificate store

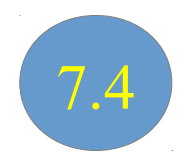

# FTP changes

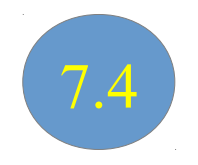

- FTP is passive mode caused problems in the past
	- Data ports in the range of 1024 65535 were dynamically assigned
	- Firewall administrators did not like this as it required poking many holes into the firewall
- New environment variable has been introduced to specify a range of ports that are used for passive FTP

ADDENVVAR ENVVAR (OIBM\_FTP\_PORT\_RANGE) VALUE('3000-5000') LEVEL(\*SYS)

- The range can be between 1 and 65535
- The FTP server must be restarted after the environment variable has been defined

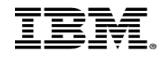

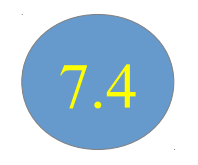

- NetServer and the QNTC file system now support SMB protocol version 3
- End-to-end data encryption for the entire client-server communication
- Support for larger read and write sizes (512 kb)

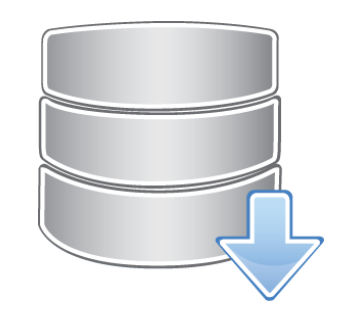

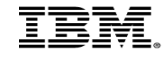

# Networking Enhancements

# **Kerberos support for single sign-on**

- Additional encryption algorithms supported
- RC4-HMAC, AES 128-bit, and AES 256-bit
	- Available via PTFs for V5R4, V6R1, and V7R1
- Steps to utilize new algorithms in an existing environment
	- Remove key table entries from IBM i key table and re-add them
	- Uncheck "DES Only" option in Active Directory and change service account password
- IBM i Telnet client and FTP server/client have been enabled for  $SSO \rightarrow V7R2$

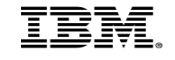

## **Summary**

- Use base IBM i security functions
- Protect your database
- Utilize network encryption features to keep data secure while in transit

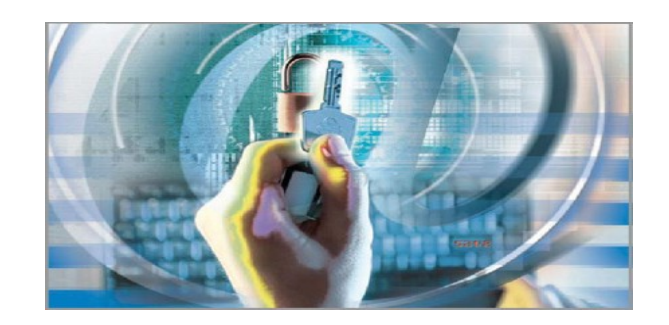

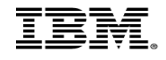

# PowerSC Tools for IBM i

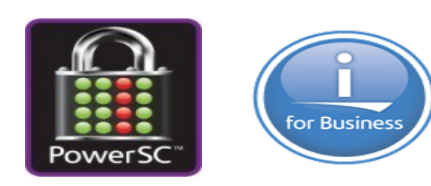

- <sup>ü</sup> *Simplifies management and measurement of security & compliance*
- <sup>ü</sup> *Reduces cost of security & compliance*
- ü *Improves detection and reporting of security exposures*
- ü *Improves the audit capability to satisfy reporting requirements*

#### **PowerSC Tools for IBM i Benefits** Compliance Assessment and Reporting Demonstrate adherence to pre-defined and customer defined security polices, system component inventory. Centralize security management and reporting via Db2 Web Query Security Diagnostics Reduces operator time involved in remediating exposures Privileged Access Control Ensures compliance with guidelines on privileged users Access Control Monitor **Prevents user application failures due to inconsistent controls** Network Interface Firewall Reduces threat of unauthorized security breach and data loss Certificate Expiration Manager Prevents system outages due to expired certificates Password Validation / Synchronization / TOTP Two Factor Authentication (2FA) Ensures user passwords are not trivial and are in synchronization across all LPARs. Insure service accounts adhere to policy - including SVRAUTE. Enhance applications with 2FA service program.

Single Sign On (SSO) Suite Reduces for password resets and simplifies user experience

#### **PowerSC Tools for IBM i is a service offering from IBM Systems Lab Services**

68 (taford@us.ibm.com) or Thomas Barlen<sub>r</sub>(barlen@de.ibm.com), IBM Systems Lab Services Security๋ **For more information on PowerSC Tools for IBM i offerings and services, contact: Terry Ford** 

#### *IBM Lab Services offerings for IBM i security:*

- *IBM i Security Assessment*
- *IBM i Single Sign On Implementation*
- *IBM i Security Remediation*
- *Password Validation, Synchronization, 2FA*
- *IBM i Encryption*

# THANK YOU

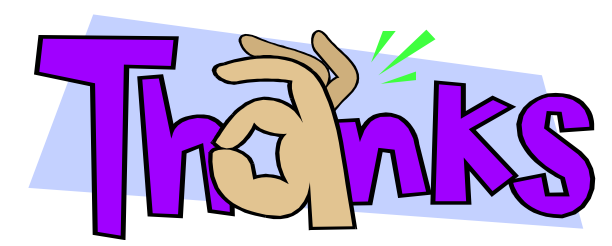

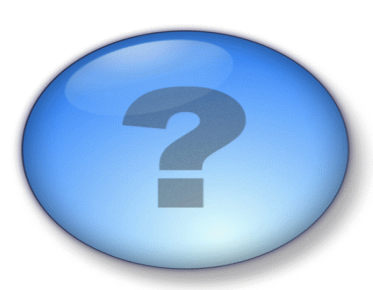

**Thomas Barlen Senior Managing Consultant barlen@de.ibm.com**

#### **IBM Systems Lab Services and Training**

**Our Mission and Profile** 

- Support the IBM Systems Agenda and accelerate the adoption of new products and solutions
- Maximize performance of our clients' existing IBM systems
- Deliver technical training, conferences, and other services tailored to meet client needs
- Team with IBM Service Providers to optimize the deployment of IBM solutions (GTS, GBS, SWG Lab Services and our IBM Business Partners)

#### **Our Competitive Advantage**

- Leverage relationships with the IBM development labs to build deep technical skills and exploit the expertise of our developers
- Combined expertise of Lab Services and the Training for Systems team
- 71 Chine can be deployed nondinate to accure an eliont necessity<br>Thomas Barlen • Skills can be deployed worldwide to assure all client needs can be met

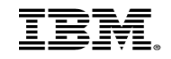